## **Programma als administrator uitvoeren**

Door programma's met administratorrechten uit te voeren, worden veruit de meeste door de extra beveiliging en de beperkte beheerrechten veroorzaakte compatibiliteitsproblemen opgelost. Een programma heeft standaard geen administratorrechten, deze kunnen echter wel gemakkelijk tijdelijk worden toegewezen door met rechts op (een snelkoppeling naar) een programma te klikken en te kiezen voor **Als administrator uitvoeren**. Administratorrechten kunnen ook permanent worden toegewezen door met rechts op de snelkoppeling naar het programma te klikken en te kiezen voor **Eigenschappen**, tabblad**Snelkoppeling**, knop **Geavanceerd** en de optie **Als administrator uitvoeren** te activeren. Functioneert een programma niet naar behoren of komt er steeds een foutmelding, voer deze dan eens uit met administratorrechten!

#### *GEBRUIKERSACCOUNTBEHEER UITSCHAKELEN?*

De op Windows XP gebaseerde programma's die niet overweg kunnen met de aangescherpte beveiligingsmaatregelen van Windows 7 zullen tijdens installatie en/of gebruik foutmeldingen vertonen. Hoewel dit probleem soms kan worden omzeild door Gebruikersaccountbeheer uit te schakelen (via het onderdeel **Gebruikersaccounts** van het configuratiescherm) is dat uit veiligheidsoogpunt niet aan te bevelen. Deze programma's kunnen dan beter met aanvullende administratorrechten worden uitgevoerd.

#### **Beperkte machtigingen**

De problematiek van de beperkte machtigingen is gerelateerd aan die van de administratorrechten. Zonder rechten om wijzigingen aan te brengen, wordt het een programma onmogelijk gemaakt gegevens of instellingen weg te schrijven naar de daarvoor bedoelde locaties. Zo is het zonder extra schrijfrechten niet mogelijk gegevens en instellingen weg te schrijven naar een map als **C:\Program Files** (wat op zich ook wel logisch is, want daar horen ze feitelijk niet thuis). Het probleem met de beperkte schrijfrechten kan in veel gevallen worden opgelost door het programma als administrator uit te voeren. Als alternatief kan ook worden gekozen om alsnog schrijfrechten aan de betreffende map toe te wijzen: klik met rechts op de map en selecteer **Eigenschappen**, tabblad **Beveiliging**, knop **Bewerken** (of de knop **Geavanceerd**), activeer de optie **Volledig beheer** voor de betreffende gebruiker(s).

#### **Virtual Store: virtualisatie van gegevens**

Veel mappen zijn in Windows 7 beveiligd, zodat een programma zonder extra schrijfrechten geen wijzigingen kan aanbrengen. De map **C:\Program Files** is een voorbeeld van zo'n extra beveiligde map waarin een programma alleen met administratorrechten wijzigingen kan aanbrengen. Veel oudere programma's proberen echter in deze map bestanden te plaatsen, hetgeen zonder de juiste machtigingen onmogelijk is. In Windows 7 wordt virtualisatie van gegevens (oftewel de **Virtual Store**) gebruikt als oplossing voor het ontbreken van deze schrijfrechten. Omdat de oorspronkelijke locatie vanwege de beperkte machtigingen ontoegankelijk is, worden de bestanden in de **VirtualStore** geplaatst. Het programma wordt op deze wijze om de tuin geleid, zonder dat het hiervan op de hoogte wordt gebracht. Virtualisatie vindt per gebruiker plaats, de persoonlijke wijzigingen worden per gebruiker in de map**C:\Gebruikers\***inlognaam***\AppData\Local\VirtualStore** opgeslagen. De **Virtual Store** kan

bijvoorbeeld de submappen **Program Files** en/of **ProgramData** bevatten met daarin de door de betreffende gebruiker aangebrachte specifieke wijzigingen. Alle gebruikers moeten de door virtualisatie getroffen instellingen dus apart wijzigen waardoor andere gebruikers daar geen last van (maar ook geen baat bij) hebben!

#### *VIRTUALISATIE UITSCHAKELEN*

Virtualisatie veroorzaakt veel problemen. Zo worden bestanden op meerdere locaties opgeslagen (iedere gebruikersaccount heeft zijn eigen virtuele bestanden), waardoor het lastig wordt ze te traceren. Is het gebruik van virtualisatie niet wenselijk en moeten aangebrachte wijzigingen voor alle gebruikers van toepassing zijn? Voorzie de gevirtualiseerde map (de originele map) dan van schrijfrechten voor alle gebruikers. Klik daarvoor met rechts op de map, kies **Eigenschappen**, tabblad **Beveiliging** en zet bij **Gebruikers** de machtigingen voor de map op **Volledig beheer**. Is deze methode te omslachtig, dan kan het betreffende programma eventueel ook als administrator worden uitgevoerd door met rechts op de snelkoppeling te klikken en te kiezen voor**Eigenschappen**, tabblad **Snelkoppeling**, knop **Geavanceerd**.

### **Programma uitvoeren in compatibiliteitsmodus**

Compatibiliteitsproblemen zijn ook vaak simpel op te lossen door het programma in **compatibiliteitsmodus**(niet te verwarren met de Windows XP modus, zie verderop) uit te voeren: deze modus bootst de eigenschappen van een ander besturingssysteem na waardoor het programma als het ware om de tuin wordt geleid. Deze oplossing van Windows kan snel worden toegepast via het onderdeel**Compatibiliteitsproblemen oplossen**, te bereiken door met rechts op te snelkoppeling van het betreffende programma te klikken. Windows stelt de gebruiker via dit venster een aantal vragen, en op basis van de gegeven antwoorden wordt automatisch op de achtergrond de juiste compatibiliteitsmodus toegepast. Zo kan bijvoorbeeld worden aangeven dat het programma in eerdere Windows-versies wel werkte, de weergave incorrect is en/of aanvullende machtigingen vereist zijn.

De compatibiliteitsmodus kan ook worden toegepast door met rechts op de snelkoppeling te klikken en te kiezen voor **Eigenschappen**, tabblad **Compatibiliteit**. Hier kan bijvoorbeeld worden aangegeven van welk besturingssysteem de eigenschappen moeten worden nagebootst. Bij het onderdeel **Instellingen** kan worden geëxperimenteerd met de weergave-instellingen en bij onderdeel **Bevoegdheidsniveau** kan (zoals hierboven staat beschreven) het programma als administrator worden uitgevoerd zodat problemen met beheerrechten kunnen worden omzeild.

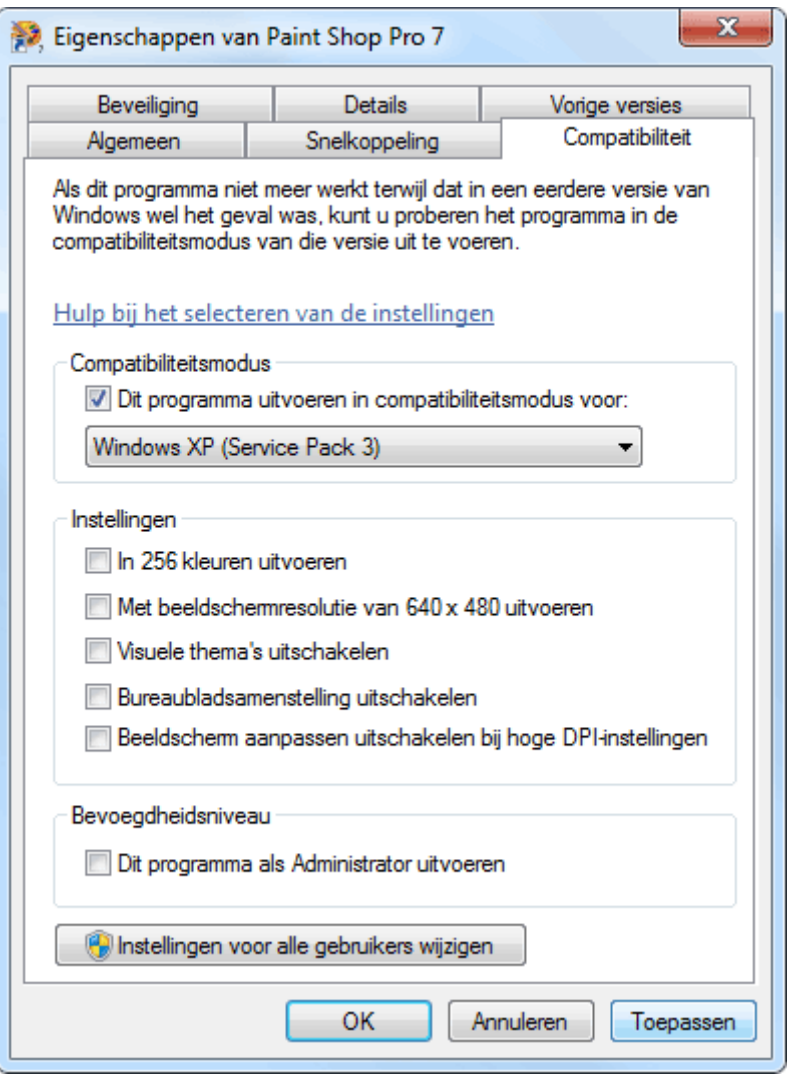

# **Programma uitvoeren in Windows XP modus**

synchroniseren met de Windows 7-computer!

Is een op XP gebaseerd programma met geen mogelijkheid onder Windows 7 aan de praat te krijgen, ook niet met bovengenoemde oplossingen? In dat geval kan de **Windows XP modus** (download[:www.microsoft.com/windows/virtual-pc/download.aspx;](http://www.microsoft.com/windows/virtual-pc/download.aspx) wordt alleen ondersteund door Windows 7 Professional en Windows 7 Ultimate) nog als laatste redmiddel worden geprobeerd. Een programma dat in de Windows XP modus wordt gestart, draait feitelijk op een virtuele Windows XP-computer (aangemaakt met behulp van **Virtual PC**, eveneens te downloaden op eerder genoemde pagina). Dankzij de Windows XP modus wordt de op de virtuele computer geïnstalleerde software naadloos in Windows 7 geïntegreerd. Daarbij wordt een speciale snelkoppeling aangemaakt in het startmenu van Windows 7 (**Alle programma's**,**Windows Virtual PC**, **Virtual Windows XP Applications**) waarmee het programma kan worden geopend. Zodra het programma opstart wordt feitelijk overgeschakeld op de virtuele machine, Virtual PC draait dan dus op de achtergrond mee. Bestanden die vanuit het programma worden opgeslagen, worden op de virtuele C:-schijf van Windows XP opgeslagen (en

dus niet lokaal!). Maak eventueel handig gebruik van een tool als [Dropbox](http://www.schoonepc.nl/tools/dropbox.html) om bestanden te

**LET OP:** Om gebruik te kunnen maken van **Virtual PC** is wel voldoende RAM-geheugen en een snelle processor nodig. Tevens moet de hardwarematige virtualisatie Intel® Virtualization Technology danwelAMD-Vâ,,¢ in het BIOS zijn geactiveerd!